# **how to make your own keepod**

- **1.download and install on your computer the latest version of [balenaEtcher](https://www.balena.io/etcher/) (or any other usb creator software you like).**
- **2.download the latest keepod os image file from: <https://keepod.com/pages/download>**
- **3. get a high quality, fast and reliable, usb 3.0 flash drive with 16GB storage or more.**
- **4.burn the keepod image file into the usb flash drive.**
- **5.that's it! start your new keepod usb on any compatible pc or mac.**

KEEPOD DIY technical specifications, system requirements & the basics

技術仕様とシステム要件

## **WHAT YOU NEED**

## **usb flash drive**

usb 3.0 with 16GB high speed flash memory and high capacity usb controller.

## **minimum pc requirements**

pc with a 64-bit x86-64 cpu 2gb ram, 1024×768 resolution, usb port 2.0 or higher, usb boot enabled.

## **updates**

we release regular updates to the entire os image. to update your keepod download the latest iso image and flash your drive. there are no minor updates or updates from within the system. the only trusted keepod image is available at:

[keepod.com/pages/download](http://keepod.com/pages/download)

#### **KEEPOD BASICS**

## **boot on any pc**

you can start keepod on any pc that supports usb boot and meets the system requirements. if you have problems booting keepod, take it with your pc manufacturer! some of them make this unnecessarily complicated.

## **live system**

keepod is a live system. remember that any data saved on the device or any change to the system (installing apps, passwords, or so) will be discarded when the session ends.

## **trusted clouds**

the best way to work with keepod is by working on trusted clouds. doing that, your data will always be available online. use the embedded password managers (lastpass, firefox lockwise, google sync, or others) to securely access your passwords vault and launch the platforms you trust. we suggest using 2FA and sticking to providers with zero-knowledge systems.

#### **panic mode**

with panic mode there is no need to power-off your computer anymore. just disconnect keepod and your computer will immediately shutdown.

# **zero knowledge**

we absolutely don't want to know who you are. you don't need to sign-up, register or give any data to use keepod. ever.

#### **STARTING KEEPOD**

## **starting from a mac**

**1.** shut down your mac and plug the keepod usb. **2.** switch on your mac and immediately pressand-hold the option key (alt key) until a list of possible startup disks appears **3.** choose the usb stick and press **enter**. the keepod appears as an external hard disk and might be labeled 'EFI' 'Boot or Windows'. [new mac models click here](https://keepod.zendesk.com/hc/en-us/articles/360010334617-boot-keepod-on-macbook-pro-2020)

## **starting from windows 8 or 10**

**1.** click on the **start d** button **2.** press and hold the **shift key** while you choose **power** ▸ **restart 3.** in the **choose an option** screen, choose **use a device 4.** in the use a device screen, choose boot menu. **5.** the pc will restart and will show you the boot menu which is a list of possible devices to start from **6.** in the boot menu, select your usb stick and press **enter**.

## **starting using the boot menu key**

**1.** shut down your pc and plugin keepod **2.**  identify the possible boot menu keys for the pc depending on the computer manufacturer in the following list: *Acer: Esc, F12, F9, Asus: Esc, F8, Clevo: F7, Dell: F12, Fujitsu: F12, Esc, HP: F9, Esc, Lenovo: F12, Novo, F8, F10, Samsung: Esc, F12, F2, Sony: F11, Esc, F10, Toshiba: F12, Other: F12, Esc* **3.** switch on the computer and immediately press several times the first possible **boot menu key** identified in step **4.** if a boot menu with a list of devices appears, select your usb stick and press **enter**.

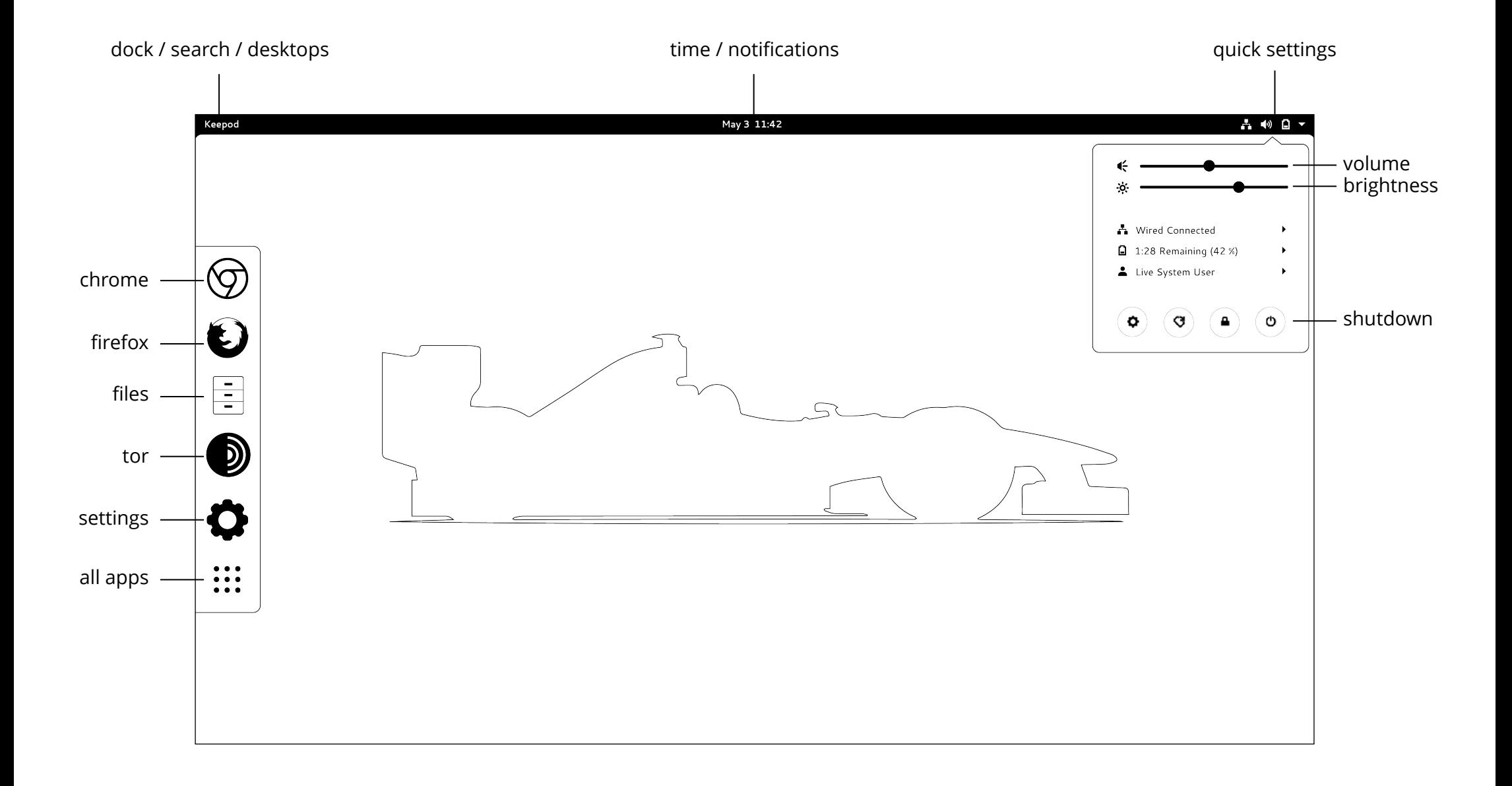

# **notice. read this please.**

**keepod** is a computer software designed to provide the end user with a personal computing system experience on a usb flash drive (the "system"). please note that the purchase and delivery and/or use of any usb flash drive and/or any other hardware containing the system is not governed by this terms.

keepod grants you a personal, non-exclusive, non-transferable, non-sublicensable, revocable, limited scope license to access, download and use the services. use of the services shall be solely for your own, private, non-commercial purposes and for no other purpose whatsoever. you hereby acknowledge that your license to use the services is limited by these terms, and, if you violate or if, at any point, you do not agree to any of these terms, your license to use the services shall immediately terminate, and you shall immediately refrain from using the services. If the services or any part thereof is determined to be illegal under the laws of the country in which you are situated, you shall not be granted any license to use the services, and must refrain from using the services.

it is your responsibility to ensure your computer and/or peripheral hardware (such as usb flash drive) meets all the necessary technical specifications to enable you to access, download and use the services. keepod does not provide you with the equipment to access and/or use our services. you are responsible for all fees charged by third parties related to your access, download and use of the services (e. g., charges by Internet service providers and/or air time charges).

keepod cannot guarantee that the services will function on any usb flash drive and/or any other hardware and/or without disruptions, delay or errors, nor do we guarantee the integrity, accuracy and/or reliability of the services. in case you have decided to purchase from us any hardware containing the System, such transaction is governed by a separate agreement, while these terms relate solely to the access, download and/or use of the services.

Keepod and/or its affiliates retain all rights in the services' materials (including, but not limited to, applications, software, designs, graphics, texts, information, pictures, video, sound, music, and other files, and their selection and arrangement) (collectively, "services' materials"). the entire contents of the services are protected by applicable copyright, trade dress, patent, and trademark laws, international conventions, and other laws protecting intellectual property and related proprietary rights. all other uses of copyrighted or trade mark material, including any derivative use, require explicit, prior written consent from keepod. any reproduction or redistribution of materials not in accordance with these terms is explicitly prohibited and may result in severe civil and criminal penalties.

keepod and/or its licensors and affiliates own all right, title, and interest, including copyrights and other intellectual property rights, in and to all the services' materials. you hereby acknowledge that you do not acquire any ownership rights by using the services or by accessing any of the services' materials, or rights to any derivative works thereof.

keepod shall not be responsible to customer or any third party for any consequential, incidental or indirect damages, including but not limited to loss of profits, loss of data, revenues, sales, business, goodwill or use.

ALL EXPRESS OR IMPLIED CONDITIONS, WARRANTIES OR UNDERTAKINGS (OTHER THAN CONDITIONS, WARRANTIES OR UNDERTAKINGS EXPRESSLY STATED, OR IMPLIED BY STATUTE AND WHICH CANNOT BE EXCLUDED), WHETHER ORAL OR IN WRITING, INCLUDING WARRANTIES AS TO SATISFACTORY QUALITY AND FITNESS FOR A PARTICULAR PURPOSE, ARE EXCLUDED. IF YOU MESS WITH US, WE WILL HUNT YOU DOWN © 2020 Keepod Ltd